# 電子申請による申込みに関する注意事項

#### 1.申請を始める前に

メールアドレスによる認証またはアカウントログインが必要です。 アカウントは Google、Line、Graffer のアカウントが利用可能です。

#### ○Graffer アカウントの作成は、以下の手順で行ってください。

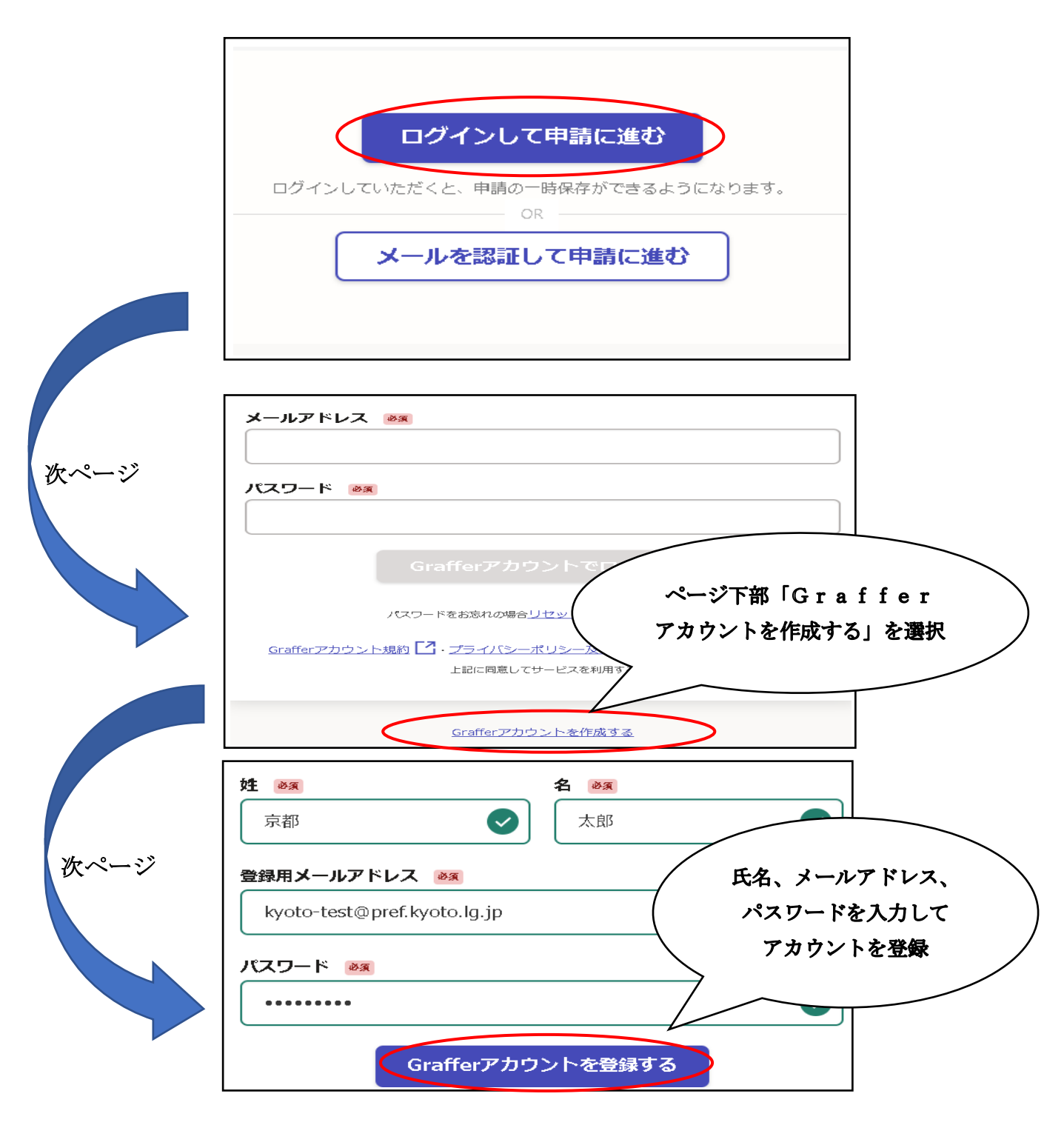

### 2.申請の流れ

申請フォームに必要な情報等を入力し、申請を完了してください。 申請を受け付けた後、指定管理者から申込受付番号通知を郵送します。 ※申請内容に不備等があった場合は、失格となります。 ※失格となった場合は、府営住宅等入居申込無効通知を送付します。 ※申請内容について電話で確認をさせていただくことがあります。

(電子申請イメージ図)

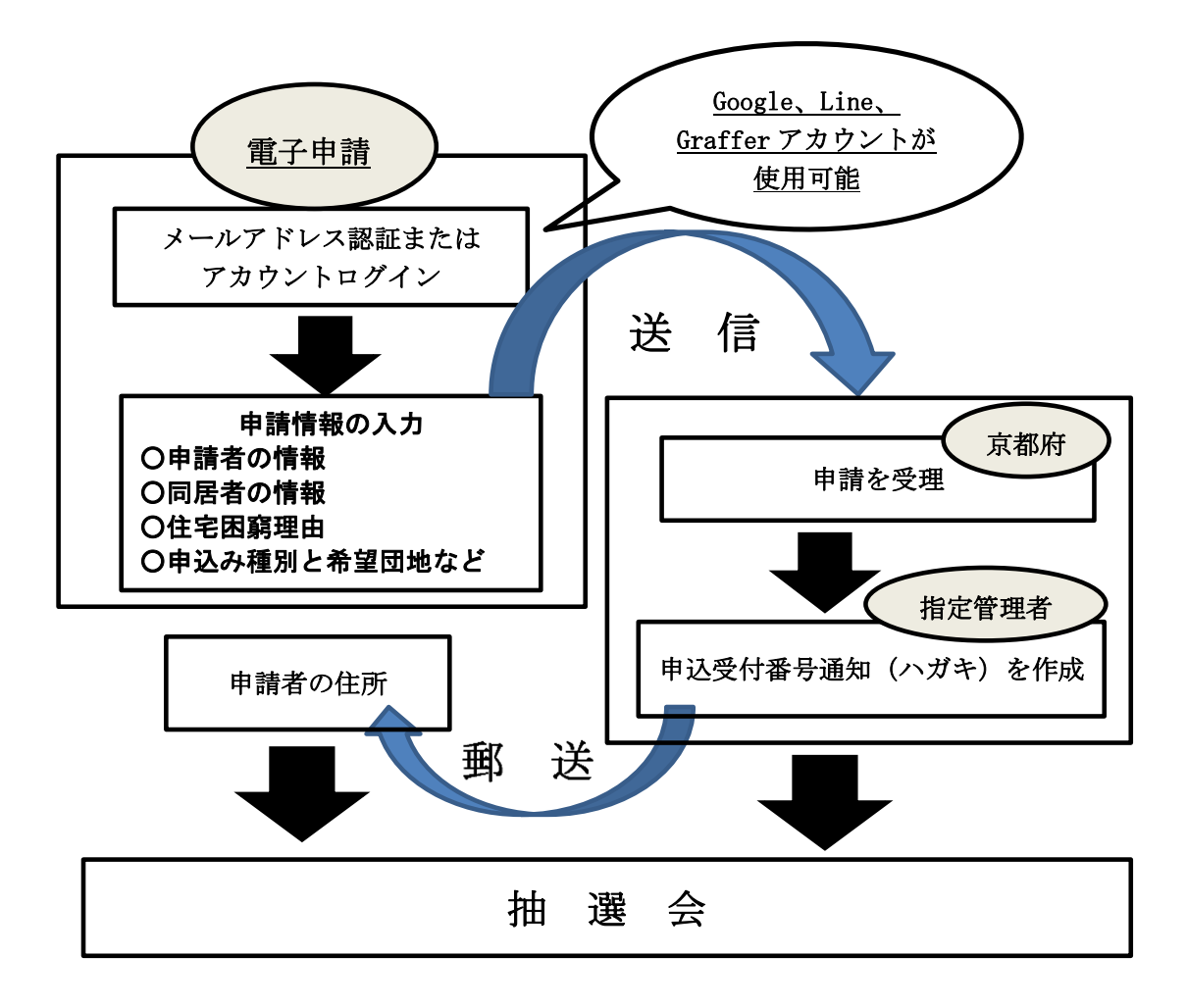

### 3.記入上の注意事項

同居を予定している全ての親族について、「同居者の情報」を必ず入力して いただく必要があります。

「追加する」を選択する毎に新たに 1 人分の「同居者の情報」の入力欄が現 れますので、人数に応じて追加してください。

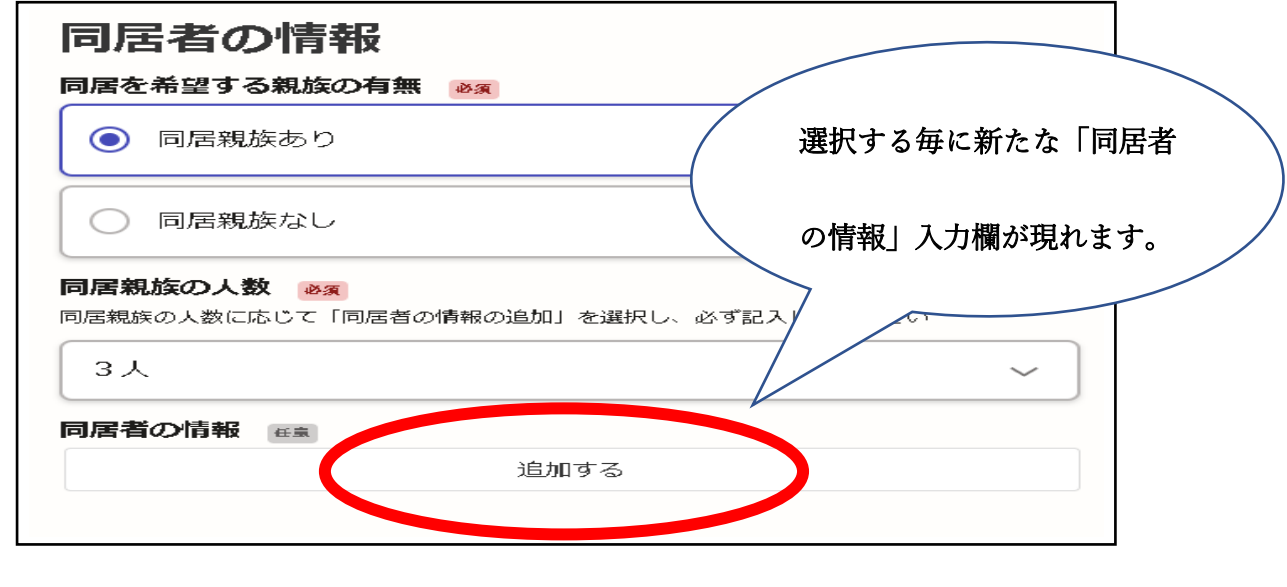

同居者情報の入力欄が展開

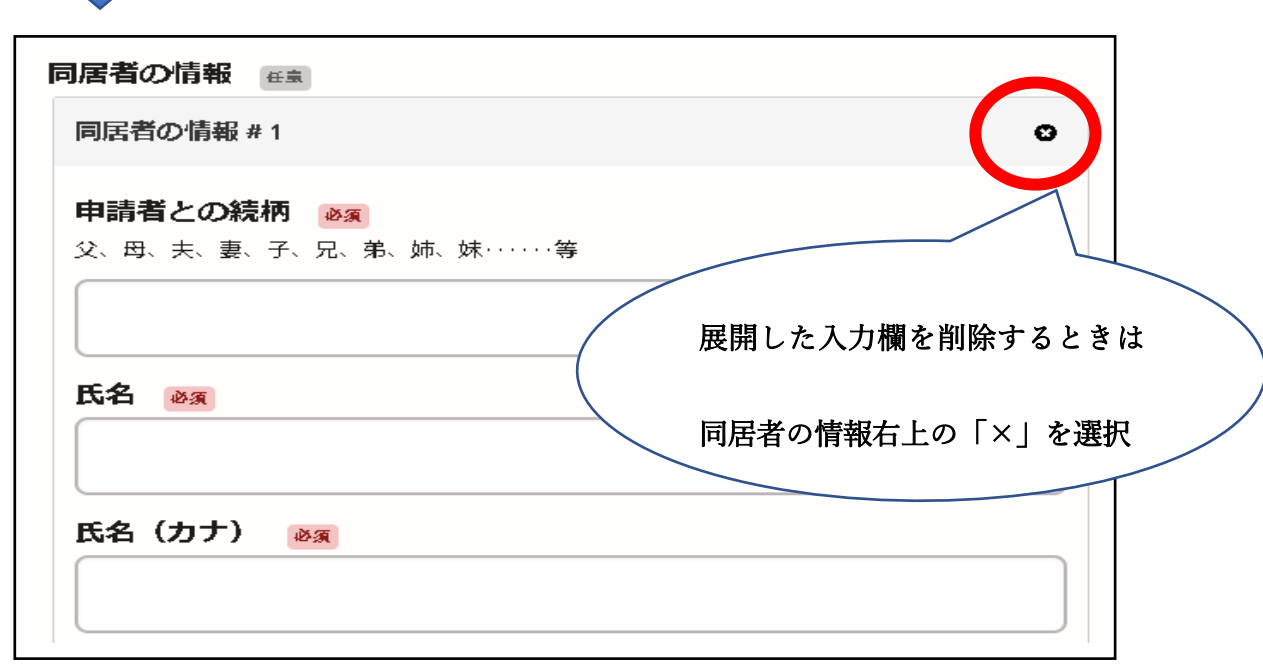

# 4.申請受付期間

府営住宅の募集スケジュールについては、京都府ホームページ「府営住宅空 家情報」をご覧下さい。

<https://www.pref.kyoto.jp/jutaku/r-bosyu.html>

電子申請による申込みは、最終日の午後4時までとしています。 期間を過ぎると申請ができなくなるのでご注意ください。

## 5.その他

電子申請に関しての不明点等については京都府住宅課までお問い合わせください。

京都府住宅課 管理・調整係 TEL:075-414-5366 FAX:075-414-5359